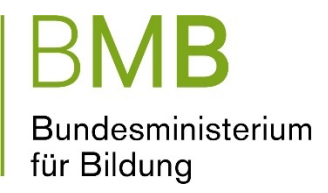

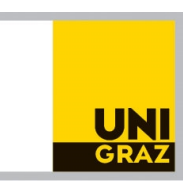

# **Best-Practice-Beispiele für "Mobile Learning"**

# Broschüre für Lehrerinnen und Lehrer zum Einsatz von Tablets im Unterricht – Sammlung besonders geeigneter Unterrichtsbeispiele

#### **Das Projekt wurde initiiert und beauftragt durch:**

• Bundesministerium für Bildung (BMB)

#### **Zusammenstellung der Broschüre erfolgte durch:**

- Manuela Paechter, Karl-Franzens-Universität Graz, Professorin für Pädagogische Psychologie
- Marc André Günther, Karl-Franzens-Universität Graz, Wissenschaftlicher Mitarbeiter
- Silke Luttenberger, PH Steiermark, Hochschulprofessorin für Pädagogische Psychologie in der Primarstufe

#### **Autorinnen und Autoren der Best-Practice-Beispiele:**

• Lehrerinnen und Lehrer, die im Projekt "Mobile Learning. Peer-Learning Projekte mit Tablets" involviert waren. Namen sind auf Wunsch unter den einzelnen Beispielen angeführt.

Datum: 16.1.2017

Im Schuljahr 2015/2016 wurde auf Initiative des Bundesministeriums für Bildung das Projekt "Mobile Learning. Peer-Learning Projekte mit Tablets." durchgeführt. Lehrerinnen und Lehrer aus allen Schularten, aus Primar- und Sekundarstufe, entwickelten Best-Practice-Beispiele für den Einsatz von Tablets und erprobten diese in ihrem Unterricht. Wissenschaftlich begleitet und evaluiert wurde das Projekt von der Arbeitsgruppe Pädagogische Psychologie der Universität Graz.

Die vorliegende Broschüre enthält insgesamt neunzehn Best-Practice-Beispiele für den Einsatz von Tablets im Unterricht, die von den Lehrerinnen und Lehrern des Projekts "Mobile Learning. Peer-Learning Projekte mit Tablets." entwickelt und erprobt wurden. Sie sollen als Beispiel und Anregung für die Unterrichtsgestaltung mit Tablets dienen. Es werden Beispiele für alle Schulstufen und für unterschiedliche Fächer und Fachbereiche aufgeführt; zudem gibt es Beispiele für fächerübergreifende Unterrichtsziele.

Jedes Best-Practice-Beispiel enthält eine Empfehlung für eine bestimmte Applikation für Tablets und eine Beschreibung, wie diese im Unterricht eingesetzt werden kann. Um die Orientierung zu erleichtern und einen schnellen Überblick zu ermöglichen, werden alle Best-Practice-Beispiele nach denselben Kriterien beschrieben:

- Formale und technische Merkmale wie der Name der Applikation, Preis oder auch der Zeitbedarf für den Unterricht.
- Kurzbeschreibung des Unterrichtsszenarios und Lernziele.
- Weitere Tipps für den Einsatz im Unterricht.

Die Befragungen der Lehrerinnen und Lehrer im Projekt "Mobile Learning. Peer-Learning Projekte mit Tablets" verwiesen auf zahlreiche Gewinne, die ein didaktisch gut geplanter Einsatz der Tablets mit sich bringen kann, z.B.: Gewinne für den Kompetenzerwerb der Schülerinnen und Schüler, für fachbezogene und übergreifende Kompetenzen wie z.B. die Fähigkeiten im selbstgesteuerten Lernen; neue Möglichkeiten, Kreativität zu fördern; umfangreiche Möglichkeiten, Schülerinnen und Schüler individuell zu fördern und zum Beispiel unterschiedliche Lernwege anzubieten; die Förderung der Motivation der Schülerinnen und Schüler oder eine höhere Methodenvielfalt im Unterricht.

In diesem Sinne hoffen wir, dass die Broschüre mit ihren Best-Practice-Beispielen neue Ideen und Anregungen für das Unterrichten mit Tablets bietet. Wir danken insbesondere den Lehrerinnen und Lehrern, die die Beispiele entwickelt und zur Verfügung gestellt haben.

# **Best-Practice-Beispiele für "Mobile Learning"** *Lernwörter richtig schreiben*

**Name der App:** Ich schreibe in Druckschrift **Anbieter:** L'Escapadou **Betriebssystem:** Android und iOS **Kosten:** 4,99€ (Einzelplatzlizenz) **Medienart:** Text **Zielgruppe:** Schüler/innen ab der 1. Schulstufe **Fach/Fachbereich:** Deutsch **Zeitlicher Rahmen:** 1 Unterrichtseinheit

#### **Kurzbeschreibung des Unterrichtsszenarios:**

Lernwörter werden zuerst in haptischer Form erarbeitet (z. B. im Rahmen eines Buchstabentages) und können anschließend selbst von den Schülern und Schülerinnen im Programm eingetragen werden. Die entstandene "Lernwortliste" kann jederzeit erweitert bzw. verändert werden. Nachdem die Liste der Lernwörter von der Lehrperson kontrolliert wurde (Rechtschreibung), wird sie zum Üben "frei gegeben". Schüler/innen können so differenziert und individualisiert im Deutschunterricht gefördert werden – auch, das Lesen und das Üben der Buchstabenformen wird mit dieser App geübt.

**Lehrplanbezug:** Lesen, Schreiben, Rechtschreibung

**Lernformen:** Einzel-, Partner- oder Gruppenarbeit

**Unterrichtsziele durch Anwendung der App:** Die Schüler/innen sollen ihren Wortschatz erweitern und diesen lesen und richtig schreiben können.

#### **Worauf ist beim Arbeiten mit der App zu achten?**

- Die Lehrperson soll die eingegebenen Wörter auf deren Rechtschreibung überprüfen, bevor die Schüler/innen diese mit der App üben.
- Überprüfen der einzelnen Buchstaben, damit diese zur gelernten Druckschrift passen.

#### **Empfohlene Zusatzmaterialien:** iPad Stift

**Didaktische Variante:** Die Schüler/innen können ihre Lernwörter, in Partner- oder Gruppenarbeit, aus einem vorgegebenen Text suchen und diese dann auf dem Endgerät programmieren und bevor sie ihre Wörter ins Heft schreiben, diese auf dem Endgerät üben.

Diese Besprechung wurde von Barbara Zuliani, BEd für das BMB verfasst, dieser Text steht unter [Creative Commons Namensnennung 3.0 Unported.](https://creativecommons.org/licenses/by/3.0/deed.de) 

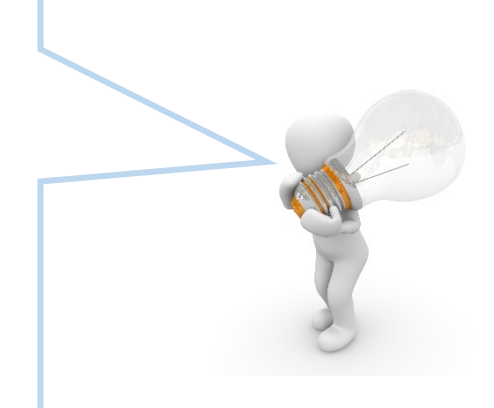

### **Best-Practice-Beispiele für "Mobile Learning"** *Monster - Kurzfilm*

**Name der App:** Daily Monster + Stop Motion Studio **Anbieter:** Stefan G. Bucher + Cateater **Betriebssystem:** iOS **Kosten:** kostenlos **Medienart:** Foto (Stop-Motion) **Zielgruppe:** Schüler/innen ab 1. Schulstufe **Fach/Fachbereich**: Fächerübergreifend Bildnerische Erziehung und Deutsch **Zeitlicher Rahmen:** 0,5 – 1 Unterrichtseinheit (je nach Können der Schüler/innen)

#### **Kurzbeschreibung des Unterrichtsszenarios:**

Der Arbeitsauftrag lautet: Erstelle eine Kurzgeschichte (= Stop-Motion) mit deinem eigenen Monster. Mit der App Daily Monster wird ein Monster kreiert und immer wieder minimal verändert. Jede Änderung wird als Bild abgespeichert. Anschließend werden mit der App Stop Motion Studio alle Bilder zu einem Stop-Motion Video zusammengefügt.

**Lehrplanbezug:** Verfassen von Texten, Umgang mit Medien

**Lernformen:** Einzelarbeit

**Unterrichtsziele durch Anwendung der App:** Umgang mit dem Tablet, Förderung von Vorstellungskraft und Kreativität

#### **Worauf ist beim Arbeiten mit der App zu achten?**

 Es sollte immer nur eine Bild-Sequenz abgespeichert werden, damit es beim Erstellen des Stop-Motion Videos zu keiner Verwirrung bezüglich der Bildauswahl kommt.

#### **Empfohlene Zusatzmaterialien:** Beamer

**Didaktische Variante:** Bilder ausdrucken und damit ein Paare-Suchspiel erstellen. Einzelne aussagekräftige Bilder einer Serie ausdrucken, aufkleben und mit Comic Sprechblasen versehen.

Diese Besprechung wurde von Monika Wegerer für das BMB verfasst, dieser Text steht unter [Creative Commons Namensnennung 3.0 Unported.](https://creativecommons.org/licenses/by/3.0/deed.de) 

# **Best-Practice-Beispiele für "Mobile Learning"** *Die heimischen Wälder*

**Name der App:** Die Waldfibel **Anbieter:** Bundesministerium für Ernährung und Landwirtschaft **Betriebssystem:** Android und iOS **Kosten:** kostenlos **Medienart:** Text, Audio und Foto **Zielgruppe:** Schüler/innen ab der 1. Schulstufe **Fach/Fachbereiche:** Biologie **Zeitlicher Rahmen:** 2 Unterrichtseinheiten

#### **Kurzbeschreibung des Unterrichtsszenarios:**

Die App kann beispielsweise als Abschluss zum Thema "Ökosystem Wald" verwendet werden. Die Schüler/innen erhalten verschiedene Arbeitsaufträge (in Einzel- oder Partnerarbeit), die mit Hilfe der App zu lösen sind. So sollen z.B. ein Lückentext über heimische Laub- und Nadelbäume vervollständigt sowie Steckbriefe über heimische Waldbewohner erstellt werden. Gewünschtes und unerwünschtes Verhalten im Wald kann mit Hilfe der App ausgearbeitet werden. Blätter heimischer Baumarten sollen mit der App richtig zugeordnet werden.

**Lehrplanbezug:** Ökosystem Wald, heimische Laub- und Nadelbäume, Tiere im Wald

**Lernformen:** Einzel- oder Partnerarbeit

**Unterrichtsziele durch Anwendung der App:** Vertiefung/Wiederholung der Lerninhalte

#### **Worauf ist beim Arbeiten mit der App zu achten?**

 Die App ist vielseitig einsetzbar da sie sowohl mehrere Quiz als auch viele Informationen zum Thema Wald enthält.

#### **Empfohlene Zusatzmaterialien:** Kopfhörer

**Didaktische Variante:** Mit den angebotenen Infos können Kurzreferate erstellt werden. Die App kann als Abschluss zum Thema Wald als Wiederholung des gelernten Stoffes eingesetzt werden. Falls eine Kamera am Gerät vorhanden ist können die Schüler/innen mit Hilfe der App die Baumhöhe messen.

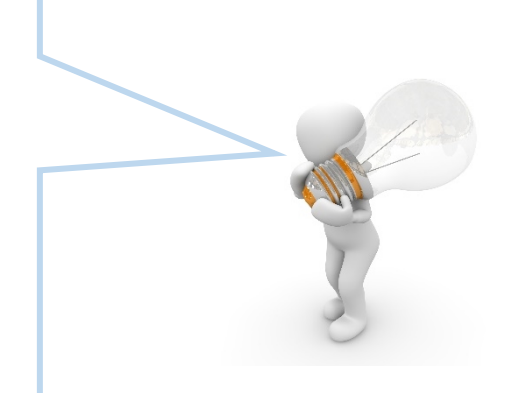

### **Best-Practice-Beispiele für "Mobile Learning"** *Wir schreiben ein E-Book*

**Name der App:** Book Creator **Anbieter:** Red Jumper Limited **Betriebssystem:** Android, iOS und Windows **Kosten:** 4,99€ (Einzelplatzlizenz) **Medienart:** Foto, Audio, Video, Text **Zielgruppe:** Schüler/innen ab der 1. Schulstufe **Fach/Fachbereiche:** Deutsch, Sachunterricht **Zeitlicher Rahmen:** 1 – 3 Unterrichtseinheiten (im Rahmen eines projektorientierten Unterrichts)

#### **Kurzbeschreibung des Unterrichtsszenarios:**

Die Schüler/innen sollen mit Hilfe der App "Book Creator" Sachinhalte darstellen. Dabei werden Bild, Text und Ton in einem sinnvollen Kontext miteinander verbunden. Die fertigen eBooks werden in "iBooks" (=Bücherregal) auf dem Endgerät abgelegt. Am Ende des Arbeitsprozesses können die Arbeiten der Schüler/innen mit Hilfe eines Beamers im Klassenplenum präsentiert werden. In diesem Unterrichtsbeispiel sollen Schüler/innen etwas über das Leben im alten Wien erzählen. Dabei bekommen sie konkrete Arbeitsaufträge von der Lehrperson, wie z.B. "Wo befand sich die Stadtmauer?".

**Lehrplanbezug:** Deutsch: Verfassen von Texten (Wichtiges von Unwichtigem unterscheiden können); Sachunterricht

**Lernformen:** Einzel-, Partner- oder Gruppenarbeit

**Unterrichtsziele durch Anwendung der App:** Schüler/innen sollen durch das Präsentieren (bzw. Ausstellen ihrer Arbeiten) Anerkennung und Wertschätzung erfahren.

#### **Worauf ist beim Arbeiten mit der App zu achten?**

 Bei der Präsentation sollen die Lern- und Arbeitsprozesse sichtbar gemacht werden und die Schüler/innen sollen Wichtiges von Unwichtigem unterscheiden lernen.

**Notwendige Zusatzmaterialien:** Internetzugang, Freigabe der Kamera auf dem Endgerät, Sachliteratur und Bildmaterialien

**Didaktische Variante:** Es können selbsterstellte Zeichnungen (z.B. mit der App "Daily Monster"), Kurzfilme ("Stop Motion") oder Musik ("Garage Band") beim eBook verwendet werden, um einen Sachverhalt besser darzustellen.

Diese Besprechung wurde von Julia Steindl, BEd für das BMB verfasst, dieser Text steht unter [Creative Commons Namensnennung 3.0 Unported.](https://creativecommons.org/licenses/by/3.0/deed.de)

4

# **Best-Practice-Beispiele für "Mobile Learning"** *Wissensüberprüfung*

**Name der App:** Schlaukopf: Fit für die Schule **Anbieter:** Appsistance **Betriebssystem:** Android und iOS **Kosten:** kostenlos **Medienart:** Text, Video, Audio und Foto **Zielgruppe:** Schüler/innen in der 1. – 8. Schulstufe **Fach/Fachbereiche:** Vielzahl (u.a. Deutsch, Mathematik, Englisch, Geschichte) **Zeitlicher Rahmen:** Beliebig

#### **Kurzbeschreibung des Unterrichtsszenarios:**

Die App kann in verschiedenen Unterrichtsfächern und zu verschiedenen Unterrichtsinhalten zur Individualisierung und Differenzierung im Unterricht eingesetzt werden. Die App bietet zu einer großen Anzahl von Unterrichtsinhalten Übungen an. Der Schüler, die Schülerin erhält Rückmeldung über die Ergebnisse. Der Lehrer, die Lehrerin sollte vor dem ersten Einsatz der App, die App am Tablet installieren und muss vor dem weitern Einsatz nur passende Unterrichtsinhalte in der App auswählen.

**Lehrplanbezug:** Beliebig herstellbar

**Lernformen:** Einzel- oder Partnerarbeit

**Unterrichtsziele durch Anwendung der App:** Selbständiger Wissenserwerb, Vertiefung der Lerninhalte

#### **Worauf ist beim Arbeiten mit der App zu achten?**

 Schüler/innen konkrete Übungen aussuchen, da die Auswahl enorm ist.

**Empfohlene Zusatzmaterialien:** Kopfhörer

## **Best-Practice-Beispiele für "Mobile Learning"** *Erstellen eines Video-Guides*

**Name der App:** Imovie **Anbieter:** Apple Inc. **Betriebssystem:** iOS **Kosten:** 4,99€ (Einzelplatzlizenz) **Medienart:** Text, Video, Audio und Foto **Zielgruppe:** Schüler/innen ab der 3. Schulstufe **Fach/Fachbereiche:** Fächerübergreifend Sachunterricht/Deutsch **Zeitlicher Rahmen:** Projektorientiert (z.B. 1 Woche)

#### **Kurzbeschreibung des Unterrichtsszenarios:**

Der Arbeitsauftrag lautet: Erstellt einen Video-Guide mit Fotos, Ton und Text rund um den Stephansdom. Als Grundlage dient ein tonloser Kurz-Film zum Stephansdom – gefunden auf YouTube, der auf jedes Tablet gespielt wurde. Die Partner oder Kleingruppen bekommen je ein Tablet. Gemeinsam wird ein Mini-Drehbuch erdacht und stichwortartig formuliert. Fotos werden mit den Tablets am Lehrausgang gemacht. Mit der App werden anschließend die Fotos ins Video eingebunden, Sprachaufnahmen und Text hinzugefügt und schlussendlich kann alles mit den in der App vorhandenen Musiksequenzen unterlegt werden.

**Lehrplanbezug:** Lesen von Sachtexten, Vertiefung und Festigung von Sachwissen - Sicherung und Kontrolle des Unterrichtsertrags, Umgang mit Medien

**Lernformen:** Partner- oder Gruppenarbeit

**Unterrichtsziele durch Anwendung der App:** Vertiefung in der multimedialen Arbeit mit Tablets, Förderung der Kreativität, Steigerung sozialer Kompetenzen wie Teamfähigkeit.

#### **Worauf ist beim Arbeiten mit der App zu achten?**

 Die Schüler/innen benötigen einen ruhigen Bereich für die Tonaufnahmen.

**Empfohlene Zusatzmaterialien:** Papier, Schreibutensilien, Klemmbrett und Beamer

**Didaktische Variante:** Es wird kein Video angeboten. Die Schüler/innen erstellen pro Kleingruppe zu einem bestimmten Thema (z.B. der Zahnwehherrgott) selbst ein Mini-Video, um daraus mit Fotos, Ton und Text einen Video- Guide zu erstellen.

Diese Besprechung wurde von Mag.<sup>a</sup> D. Lindenthal, BEd und M. Wegerer für das BMB verfasst, dieser Text steht unter [Creative Commons Namensnennung 3.0 Unported.](https://creativecommons.org/licenses/by/3.0/deed.de)

### **Best-Practice-Beispiele für "Mobile Learning"** *Tirol kennenlernen*

**Website:** http://tirolatlas.uibk.ac.at/kids **Anbieter:** Institut für Geographie (Universität Innsbruck) **Kosten:** kostenlos **Medienart:** Text und Foto **Zielgruppe:** Schüler/innen in der 4. – 8. Schulstufe **Fach/Fachbereiche:** Deutsch, Geographie, Sachunterricht **Zeitlicher Rahmen:** 0,5 – 1 Unterrichtseinheit

#### **Kurzbeschreibung des Unterrichtsszenarios:**

Interaktives Lernen der Gebirgszüge der Tiroler Alpen (z.B. Namen, Lage, Gesteinsart). In Gruppenarbeit müssen Bilder aus der geographischen Region in Verbindung zur topographischen Karte gesetzt werden. Im Anschluss wird ein Steckbrief zum ausgewählten Berg erstellt und als Plakat gestaltet. Es folgt eine Präsentation im Plenum ohne den Namen des Berges zu nennen. Die Mitschüler/innen müssen erraten, um welchen Berg es sich handelt.

**Lehrplanbezug:** Erwerb von Wissen unter Einbeziehung neuer Medien, Erschließung von Räumen, dabei grundlegende geographische Einsichten und Informationen gewinnen. Verschiedene Karten lesen (z.B. Wanderkarte, Landkarte, Straßenkarte), Übersichten über die Lage einzelner Landschaften erarbeiten (Orte, Flüsse, Gebirge, Verkehrswege).

**Lernformen:** Einzel-, Partner- oder Gruppenarbeit

**Unterrichtsziele durch Anwendung der App:** Soziale Kompetenz, Medienkompetenz, Lesekompetenz

#### **Worauf ist beim Arbeiten mit der App zu achten?**

 Kennenlernen des Programms im Vorfeld bei anderen Aufgabenstellungen

**Empfohlene Zusatzmaterialien:** Papier, Schreibutensilien, Topographische Landkarte

**Didaktische Variante:** Es werden zahlreiche Spiele auf tirol4kids zur Verfügung gestellt.

7

# **Best-Practice-Beispiele für "Mobile Learning"** *Musikinstrumente und deren Bestandteile*

**Website:** https://learningapps.org/ **Anbieter:** LearningApps **Kosten:** kostenlos **Medienart:** Text, Audio, Video und Foto **Zielgruppe:** Schüler/innen in der 4. – 8. Schulstufe **Fach/Fachbereiche:** Musik **Zeitlicher Rahmen:** 1 Unterrichtseinheit

#### **Kurzbeschreibung des Unterrichtsszenarios:**

Zunächst bekommen die Schüler/innen in Kleingruppen ihren Arbeitsauftrag. Dieser besteht aus einem Arbeitsblatt, das ein Musikinstrument und dessen Bestandteile beschreibt (ohne Abbildung). Im Anschluss geht jede Kleingruppe auf die Homepage LearningApps.org. Hier finden sich zu zahlreichen Musikinstrumenten Zuordnungsaufgaben, in denen die einzelnen Bestandteile des Musikinstruments einer Abbildung zugeordnet werden müssen. Nachdem alle Gruppen die Zuordnungsaufgabe erfolgreich gemeistert haben, präsentiert jede Gruppe ihr Instrument und erklärt den Mitschüler/innen die Bestandteile und deren Funktion. Dazu wird das Instrument über den Beamer gezeigt.

**Lehrplanbezug:** Kennenlernen von Musikinstrumenten, Verständnis für unterschiedliche Bauart und Funktion von Musikinstrumenten

**Lernformen:** Partner- oder Gruppenarbeit

**Unterrichtsziele durch Anwendung der App:** Vertiefung der Lerninhalte durch interaktives Arbeiten mit der App, Veranschaulichen von Merkstoff

#### **Worauf ist beim Arbeiten mit der App zu achten?**

 Es ist zu prüfen, dass nur Instrumente den Gruppen zugeteilt werden, die in auf LaearningApps.org als Zuordnungsaufgabe vorhanden sind.

**Notwendige Zusatzmaterialien:** Papier, Schreibutensilien, Beamer

**Didaktische Variante:** Die ausgewählten Instrumente mit in den Unterricht nehmen und den Klang präsentieren und beschreiben.

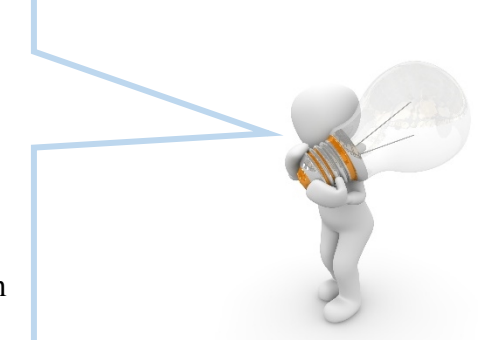

# **Best-Practice-Beispiele für "Mobile Learning"** *Benutzung einer Lernplattform*

**Website:** http://www.lernplattform.schule.at; https://lms.at/

**Name der App:** lernplattform|schule.at; LMS Lernen mit System

**Anbieter:** lernplattform|schule.at; LMS Lernen mit System

**Betriebssystem:** Android, iOS und Windows

**Kosten:** abhängig von Schulerhalter, Schultyp und Bundesland **(**von kostenlos bis jährlichen Lizenzkosten)

**Medienart:** Text, Audio

**Zielgruppe:** Schüler/innen ab der 4. Schulstufe

**Fach/Fachbereiche:** Vielzahl (u.a. Sachkunde, Deutsch, Englisch, Geschichte, Biologie) **Zeitlicher Rahmen:** 1 – 2 Unterrichtseinheiten

#### **Kurzbeschreibung des Unterrichtsszenarios:**

Auf der Lernplattform wird ein Text oder eine Audiodatei zu einem Unterrichtsthema zur Verfügung gestellt. Die Schüler/innen bilden Gruppen (3-5 Personen) und teilen den Inhalt entsprechend der Personenanzahl in etwa gleich lange Abschnitte auf. In Einzelarbeit lesen bzw. hören sie zuerst den gesamten Inhalt und erstellen danach zu ihrem jeweiligen Abschnitt 2-5 Fragen.

Für jede Gruppe wurde vom Lehrenden/von der Lehrenden ein Chatraum eingerichtet. Dort stellt ein Gruppenmitglied seine Fragen, die anderen antworten. Sofort ist ersichtlich, wer am schnellsten richtig geantwortet hat und am Schluss kann ein Sieger/eine Siegerin ermittelt werden.

Nach der Gruppenarbeit geben die Schüler/innen und der Lehrende/die Lehrende anhand der Chatprotokolle Feedback zur Qualität der gestellten Fragen und Antworten. Dies kann mündlich oder als Eintrag in einem Forum der Lernplattform erfolgen.

**Lehrplanbezug:** Beliebig herstellbar, Textkompetenz, Hörverstehen

**Lernformen:** Einzel- und Gruppenarbeit

**Unterrichtsziele durch Anwendung der App:** Selbstständiger Wissenserwerb, fragengeleitetes Erschließen eines Textes in einem spielerischen Lernszenario.

#### **Worauf ist beim Arbeiten mit der App zu achten?**

 Das fragengeleitete Erschließen von Texten mithilfe von W-Fragen (wer, wann, wo, was, wie, warum, welche Folgen) sollte den Schüler/innen vertraut sein.

**Empfohlene Zusatzmaterialien:** Kopfhörer für Audiodateien

**Didaktische Variante:** Die Phase der Einzelarbeit kann als Hausübung erfolgen.

Diese Besprechung wurde von Mag. Margit Stockreiter für das BMB verfasst, dieser Text steht unter [Creative Commons Namensnennung 3.0 Unported.](https://creativecommons.org/licenses/by/3.0/deed.de)

# **Best-Practice-Beispiele für "Mobile Learning"** *Anatomie des Menschen*

**Website:** https://learningapps.org/ **Anbieter:** LearningApps **Zugang:** https://learningapps.org/ **Kosten:** kostenlos **Medienart:** Visualisierungen **Zielgruppe:** Schüler/innen ab der 5. Schulstufe **Fach/Fachbereiche:** Biologie **Zeitlicher Rahmen:** 1 Unterrichtseinheit

#### **Kurzbeschreibung des Unterrichtsszenarios:**

Auf der Website LearningApps.org können viele verschiedene Apps zum Thema Anatomie des Menschen gefunden werden. Nachdem im Unterricht die Anatomie des Menschen besprochen wurde, können zur Vertiefung der Wissensinhalte verschiedene Quiz und Zuordnungsaufgaben gewählt werden. Als Arbeitsauftrag dient eine Liste, auf der die Namen der ausgewählten Apps stehen. Über LearningApps.org sollen diese Apps ausgeführt werden (in Partnerarbeit). Nachdem alle Aufgaben auf der Liste ausgeführt wurden, bekommen die Partner einen Fragenkatalog zum Thema, den sie gemeinsam, aber ohne digitale Hilfe ausfüllen sollen. Der Fragenkatalog wird am Ende eingesammelt und zu Beginn der nächsten Stunde korrigiert zurückgegeben. So erhalten die Schüler/innen Feedback zu ihrem Lernstatus (ohne Benotung).

**Lehrplanbezug:** Aufbau und Funktion des menschlichen Körpers, Organsysteme

**Lernformen:** Partnerarbeit

**Unterrichtsziele durch Anwendung der App:** Vertiefung der Lerninhalte durch interaktives Arbeiten mit der App

#### **Worauf ist beim Arbeiten mit der App zu achten?**

 Die Apps auf LearningApps.org sollten vorher getestet werden und eine ausgewogene Mischung zwischen Quiz, Lückentexten und Zuordnungsaufgaben gefunden werden.

**Notwendige Zusatzmaterialien:** Papier, Schreibutensilien

**Didaktische Variante:** Jedes Team behandelt ein spezielles Thema (Nur 1 App auf LearningApps.org wird genutzt) und fasst die Kernaussagen zusammen. Im Anschluss folgt eine Präsentation vor dem Plenum.

## **Best-Practice-Beispiele für "Mobile Learning"** *Deutsch lernen*

**Name der App:** phase6 Hallo Deutsch Kinder **Anbieter:** phase-6 GmbH **Betriebssystem:** Android und iOS **Kosten:** kostenlos **Medienart:** Text, Audio, Foto **Zielgruppe:** Schüler/innen in der 5. – 8. Schulstufe **Fach/Fachbereiche:** Deutsch als Fremdsprache (DaF), Deutsch als Zweitsprache (DaZ) **Zeitlicher Rahmen:** Beliebig

#### **Kurzbeschreibung des Unterrichtsszenarios:**

Zuerst übt man die Wörter, die im täglichen Sprachgebrauch verwendet werden mit Bildkärtchen, danach spielerisch in Form eines Memorys. Anschließend könnte man damit Sätze bilden lassen. In den weiteren Stunden setzt man dann die App ein, um Gelerntes zu festigen. Die Schüler/innen ordnen dabei die richtigen Wörter den passenden Bildern zu oder schreiben das Wort, nachdem sie es mittels Kopfhörern gehört haben, richtig auf. Richtig geschriebene Wörter erscheinen in den Übungen nur mehr seltener, falsch geschriebene Wörter dafür öfter, dadurch steigt die Schwierigkeit.

**Lehrplanbezug:** Lesen, Umgang mit Texten

**Lernformen:** Einzelarbeit

**Unterrichtsziele durch Anwendung der App:** Lesekompetenz, Wortschatzerweiterung

#### **Worauf ist beim Arbeiten mit der App zu achten?**

 Die App nicht sofort, sondern ausschließlich zur Festigung des Vokabeltrainings einsetzen.

**Notwendige Zusatzmaterialien:** Kopfhörer

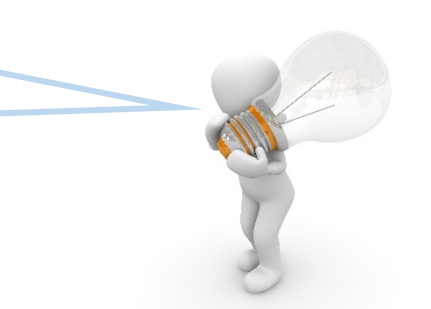

# **Best-Practice-Beispiele für "Mobile Learning"** *Eigenschaften von Funktionen kennenlernen*

**Name der App:** GeoGebra **Anbieter:** International GeoGebra Institute **Betriebssystem:** Android, iOS und Windows **Kosten:** kostenlos **Medienart:** Text und Foto **Zielgruppe:** Schüler/innen in der 5. – 13. Schulstufe **Fach/Fachbereiche:** Mathematik und Physik **Zeitlicher Rahmen:** Beliebig

#### **Kurzbeschreibung des Unterrichtsszenarios:**

Anhand der zur Verfügung gestellten Arbeitsanweisungen wird z.B. die graphische Darstellung einer Funktion in einem Koordinatensystem in GeoGebra eingeübt. Des Weiteren wird das Spiegeln einer Funktion an der 1. Mediane erklärt und kann nachvollzogen werden. So wird der Zusammenhang zwischen einer Funktion und ihrer Umkehrfunktion herausgearbeitet.

**Lehrplanbezug:** Kennenlernen und Erkennen der Eigenschaften von Funktionen und ihren Umkehrfunktionen

**Lernformen:** Einzel- oder Partnerarbeit

**Unterrichtsziele durch Anwendung der App:** Vertiefung des Verständnisses für den Funktionsbegriff sowie der Umkehrfunktion, Arbeiten mit einem dynamischen Geometrie-System (DGS)

#### **Worauf ist beim Arbeiten mit der App zu achten?**

 Die Lehrperson sollte über einen Beamer zunächst an einer einfachen Funktion erklären, welche Einstelllungen man mit Hilfe der GeoGebra App vornehmen kann. Die Verwendung des Schiebereglers ermöglicht auf sehr einfache Art, den Einfluss von Parametern auf die Funktion zu visualisieren.

**Notwendige Zusatzmaterialien:** Beamer

# **Best-Practice-Beispiele für "Mobile Learning"** *Entstehung der Erde*

**Name der App:** Back in Time **Anbieter:** Landka **Betriebssystem:** iOS und Windows **Kosten:** 4,99€ (Einzelplatzlizenz) **Medienart:** Text, Video, Audio, Foto **Zielgruppe:** Schüler/innen in der 5. – 13. Schulstufe **Fach/Fachbereich**: Biologie, Geschichte, Physik **Zeitlicher Rahmen:** 2 Unterrichtseinheiten

#### **Kurzbeschreibung des Unterrichtsszenarios:**

Die Schüler/innen sollen in 2er-Teams verschiedene Fragen zum Thema "Evolution" lösen. Dazu müssen Videos angeschaut werden (sehr anschaulich sind z.B. die Videos im Kapitel "Das Sonnensystem") und Texte gelesen werden. Eine Zeitachse erleichtert die Orientierung in der Zeit von 13,7 Mrd. Jahren bis in die Gegenwart.

Lehrplanbezug: Entstehung des Lebens, Evolution, Entwicklung des Menschen

**Lernformen:** Einzel-, Partner- oder Gruppenarbeit

**Unterrichtsziele durch Anwendung der App:** Vertiefung/Wiederholung der Lerninhalte

#### **Worauf ist beim Arbeiten mit der App zu achten?**

 Die App ist vielseitig einsetzbar, viele Themen (angefangen vom Urknall bis zur ersten Mondlandung) werden mit Texten, Videos und Bildern erklärt.

**Empfohlene Zusatzmaterialien:** Kopfhörer

**Didaktische Variante:** Erstellung von Kurzreferaten.

# **Best-Practice-Beispiele für "Mobile Learning"** *Wortwolken – Tiere im tropischen Regenwald*

**Name der App:** Wordsalad **Anbieter:** Libero Spagnolini **Betriebssystem:** Android und iOS **Kosten:** kostenlos **Medienart:** Text **Zielgruppe:** Schüler/innen ab der 6. Schulstufe **Fach/Fachbereiche:** Deutsch und Biologie **Zeitlicher Rahmen:** 1 Unterrichtseinheit

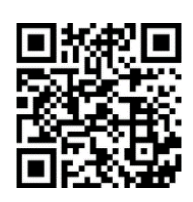

#### **Kurzbeschreibung des Unterrichtsszenarios:**

Jeder Schüler/jede Schülerin zieht ein Kärtchen mit dem Namen eines Tieres, das im tropischen Regenwald lebt. Jede/r erhält ein Arbeitsblatt mit einem QR-Code und der Arbeitsanweisung. Durch Einscannen des QR-Codes gelangen sie auf die Website https://www.abenteuer-regenwald.de/wissen/tiere mit den Beschreibungen von insgesamt 27 Tieren. Der Arbeitsauftrag lautet:

- 1. Suche auf der Website "Abenteuer Regenwald" denjenigen Tiernamen, der auf deinem gezogenen Kärtchen steht.
- 2. Lies den Text genau durch.
- 3. Suche möglichst viele Wörter (Nomen, Adjektive, Verben), die das Tier am besten beschreiben und schreibe sie auf das Arbeitsblatt (mindestens 10 Wörter).
- 4. Öffne die App "Wordsalad".
- 5. Klicke auf das "+" rechts oben und wähle "from text".
- 6. Schreibe die notierten Wörter hintereinander in das Textfeld der App. Lass zwischen den einzelnen Wörtern einen Abstand.
- 7. Wenn du damit fertig bist, klicke auf "Go".
- 8. Damit jedes Wort nur einmal angezeigt wird, musst du rechts unten auf das Symbol mit dem Zahnrad klicken. Deaktiviere dort "Auto fill words" (Haken entfernen).
- 9. Klicke auf "Done" links oben.
- 10. Teile die Wortwolke (Wordcloud) damit dein Lehrer/deine Lehrerin sie erhält.
- 11. Präsentiere deine Wortwolke vor der Klasse. Bilde dazu zu jedem Wort einen Satz (Beispiel: Gorillas ernähren sich vor allem von Pflanzen, Sprossen und Früchten).

**Lehrplanbezug:** Tieren kennen lernen, die im tropischen Regenwald leben; Einsicht in die Notwendigkeit von Schutzmaßnahmen zur Aufrechterhaltung der Artenvielfalt gewinnen; an Beispielen ausgewählter Vertreter aus dem Tierreich soll der Zusammenhang zwischen Artenvielfalt und Schutzmaßnahmen von gefährdeten Tierarten verdeutlicht werden; Sensibilisierung: Naturschutz, biologisches Gleichgewicht; Gefahren durch Abholzung von Regenwäldern

# **Best-Practice-Beispiele für "Mobile Learning"** *Wortwolken – Tiere im tropischen Regenwald II*

**Lernformen:** Einzelarbeit

**Unterrichtsziele durch Anwendung der App:** Bildliches Hervorheben von Kerninhalten bzw. Schlüsselwörtern, Veranschaulichen von Merkstoff, Lesetraining: Signalwörter finden, Präsentieren: mit jedem Begriff aus der Wortwolke einen Satz bilden

#### **Worauf ist beim Arbeiten mit der App zu achten?**

 Die Achte darauf, dass nur einzelne Wörter und keine Sätze oder Satzteil in das Textfeld geschrieben werden. Diese werden nämlich nicht zusammenhängend, sondern einzeln angezeigt.

**Empfohlene Zusatzmaterialien:** Arbeitsblatt mit QR-Code, Schreibzeug, Beamer

**Didaktische Variante:** Partnerarbeit: Es wird mit zwei Tablets gearbeitet. Ein Kind öffnet mit der App QR-Droid die Website, das andere Kind öffnet die App Wordsalad. Während das eine Kind die Schlüsselwörter im Text sucht, schreibt das andere Kind die Wörter in die App Wordsalad. Präsentiert wird zum Schluss gemeinsam.

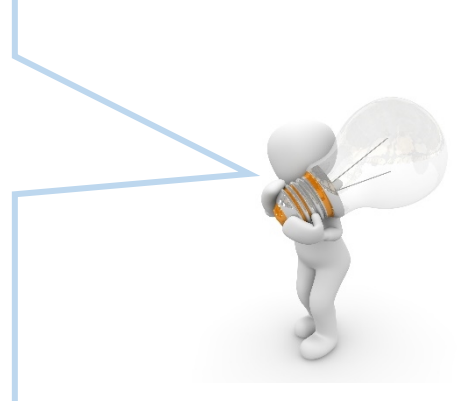

## **Best-Practice-Beispiele für "Mobile Learning"** *Währungen berechnen*

**Name der App:** CalConvert **Anbieter:** Droxic OOD **Betriebssystem:** iOS **Kosten:** kostenlos **Medienart:** Text, Foto **Zielgruppe:** Schüler/innen ab der 9. Schulstufe **Fach/Fachbereiche:** Unternehmensrechnung und Controlling (UNCO) **Zeitlicher Rahmen:** 2 Unterrichtseinheiten

#### **Kurzbeschreibung des Unterrichtsszenarios:**

Thema: Valuten und Devisen. Die Schüler/innen erhalten ihren schriftlichen Arbeitsauftrag. In Partnerarbeit müssen zuerst einige Begriffe im Internet recherchiert werden (z.B. Binnenland, Drittland, Wirtschafts- und Währungsunion, Valuten und Devisen). Anschließend sollen die Schüler/innen für ausgewählte Länder verschiedene Daten erheben (z.B. Hauptstadt, Landessprache und Währung). Die App wird für das Umrechnen verschiedener Geldbeträge in die Landeswährungen bzw. auch für das Zurückrechnen verwendet.

**Lehrplanbezug:** Valuten und Devisen

**Lernformen:** Einzel- oder Partnerarbeit

**Unterrichtsziele durch Anwendung der App:** Unterscheidung der Begriffe Inland, Ausland, WWU-Gebiet, Nicht-WWU-Gebiet und Drittland.

#### **Worauf ist beim Arbeiten mit der App zu achten?**

 In dieser App können nicht nur Währungen umgerechnet werden, sondern auch Maßeinheiten und ein Taschenrechner sind integriert.

**Empfohlene Zusatzmaterialien:** Papier und Schreibutensilien

**Didaktische Variante:** Umrechnung von Maßeinheiten zur Selbstkontrolle

### **Best-Practice-Beispiele für "Mobile Learning"** *Buchungen vornehmen*

**Name der App:** Buchungschecker (B-Checker) **Anbieter:** Mag. Helmut Bauer **Betriebssystem:** Android und iOS **Kosten:** kostenlos **Medienart:** Text, Foto **Zielgruppe:** Schüler/innen in der 9. – 11. Schulstufe **Fach/Fachbereiche:** Unternehmensrechnung und Controlling (UNCO) **Zeitlicher Rahmen:** 1 – 2 Unterrichtseinheiten

#### **Kurzbeschreibung des Unterrichtsszenarios:**

Die Schüler/innen wenden den gelernten Lehrstoff selbständig und je nach Bedarf in den Übungskapiteln an. Die Schüler/innen wählen zuerst in der APP das Übungskapitel aus und lösen anschließend die Beispiele.

**Lehrplanbezug:** Doppelte Buchhaltung: Bestandskonten, Erfolgskonten, Einkäufe und Verkäufe, Buchungssätze mit oder ohne Umsatzsteuer, laufende Buchungssätze

**Lernformen:** Einzel- oder Partnerarbeit

**Unterrichtsziele durch Anwendung der App:** Grundbegriffe der doppelten Buchhaltung umsetzen und anwenden, Praxisnahe Belege und Buchungen

#### **Worauf ist beim Arbeiten mit dem App zu achten?**

 Die Schüler/innen brauchen keinen Taschenrechner und keinen Kontenplan, diese Dinge sind integriert.

#### **Empfohlene Zusatzmaterialien:** Beamer

**Didaktische Variante:** Im Rahmen einer Lernzielkontrolle bzw. Vorbereitung auf Betriebswirtschaftliche Fachklausur (BFK), selbständiges Üben für zu Hause und unterwegs.

Diese Besprechung wurde von Mag. Alexander Stern für das BMB verfasst, dieser Text steht unter [Creative Commons Namensnennung 3.0 Unported.](https://creativecommons.org/licenses/by/3.0/deed.de) 

# **Best-Practice-Beispiele für "Mobile Learning"** *Bewegungen studieren*

**Name der App:** Vernier Video Physics **Anbieter:** Vernier Software & Technology **Betriebssystem:** iOS **Kosten:** 4,99€ (Einzelplatzlizenz) **Medienart:** Video **Zielgruppe:** Schüler/innen in der 9. - 13. Schulstufe **Fach/Fachbereiche:** Mathematik und Physik **Zeitlicher Rahmen:** 1 Unterrichtseinheit

#### **Kurzbeschreibung des Unterrichtsszenarios:**

Die Schüler/innen filmen mit dem iPad eine kurze Bewegung eines Gegenstandes (z.B. freier Fall eines Tennisballs). Dieses Video wird für die weitere Analyse in die App "Video Physics" geladen. Dort wird in jedem Frame des Videos der Gegenstand markiert und ein Koordinatensystem und eine Längeneinheit festgelegt. "Video Physics" erstellt dann Weg - Zeit - Diagramm und Geschwindigkeit - Zeit - Diagramm der Bewegung. So lassen sich sehr gut verschiedene Arten von Bewegungen analysieren.: gleichförmige, beschleunigte Bewegungen, Drehbewegungen, Schwingungen und vieles mehr.

**Lehrplanbezug:** Beschreibung und Analyse von Bewegungen mit Hilfe von Diagrammen und Bewegungsgleichungen.

**Lernformen:** Einzel-, Partner- oder Gruppenarbeit

**Unterrichtsziele durch Anwendung der App:** Verstehen der Zusammenhänge zwischen Bewegungsdiagrammen und Bewegungen in der Realität.

#### **Worauf ist beim Arbeiten mit der App zu achten?**

 Kurze Bewegungsabläufe (einige Sekunden) filmen, Schwenken des iPads während der Aufnahme des Videoclips vermeiden.

Diese Besprechung wurde von Mag. Manfred Lohr für das BMB verfasst, dieser Text steht unter [Creative Commons Namensnennung 3.0 Unported.](https://creativecommons.org/licenses/by/3.0/deed.de) 

# **Best-Practice-Beispiele für "Mobile Learning"** *Entwerfen von elektrischen Schaltkreisen*

**Name der App:** iCircuit **Anbieter:** Krueger Systems, Inc. **Betriebssystem:** Android, iOS und Windows **Kosten:** 9,99€ (Einzelplatzlizenz) **Medienart:** Animationen und Simulationen **Zielgruppe:** Schüler/innen in der 10. – 12. Schulstufe **Fach/Fachbereiche:** Physik **Zeitlicher Rahmen:** 1 Unterrichtseinheit

#### **Kurzbeschreibung des Unterrichtsszenarios:**

Die Schüler/innen können mit der App elektrische Schaltungen mit analogen und digitalen Schaltelementen entwerfen und untersuchen. Sie können die Einflüsse einer Vielzahl von Schaltelementen in Schaltkreisen untersuchen. Dazu verwenden sie digitale Messgeräte und können mit einem digitalen Oszilloskop den Verlauf von Spannung und Stromstärke in Echtzeit beobachten.

**Lehrplanbezug:** Elektrizitätslehre, Schaltungen mit analogen und digitalen Schaltelementen, Untersuchung von Schaltungen mit Dioden und Transistoren, elektrische Schwingkreise, Verhalten von Wechselstromwiderständen.

**Lernformen:** Einzel- oder Partnerarbeit

**Unterrichtsziele durch Anwendung der App:** Die Schüler/innen lernen vorgegebene Schaltpläne umzusetzen bzw. neue Schaltpläne zu entwerfen sowie Messergebnisse zu interpretieren.

#### **Worauf ist beim Arbeiten mit der App zu achten?**

 Wichtig wäre, den Schülern und Schülerinnen konkrete Arbeitsaufträge zu geben, die sie mit Hilfe der App lösen können.

**Empfohlene Zusatzmaterialien:** Papier und Schreibutensilien

**Didaktische Variante:** Lehrer/innen können das digitale Oszilloskop verwenden, indem sie das iPad mit einem Beamer verbinden, um die Zusammenhänge in Wechselstromkreisen zu visualisieren.

Diese Besprechung wurde von Mag. Manfred Lohr für das BMB verfasst, dieser Text steht unter [Creative Commons Namensnennung 3.0 Unported.](https://creativecommons.org/licenses/by/3.0/deed.de)

# **Best-Practice-Beispiele für "Mobile Learning"** *Videovorträge*

**Name der App:** TED **Anbieter:** TED Conferences LLC **Betriebssystem:** Android, iOS und Windows **Kosten:** kostenlos **Medienart:** Text, Audio, Video, Foto **Zielgruppe:** Schüler/innen in der 10. – 13. Schulstufe **Fach/Fachbereiche:** Vielzahl (u.a. Englisch, Biologie, Religion, Chemie, Geschichte) **Zeitlicher Rahmen:** Beliebig

#### **Kurzbeschreibung des Unterrichtsszenarios:**

Da es sich vor allem um Videos in englischer Sprache handelt, können alle Szenarien verwendet werden, die für das Lernen mit Videos in Frage kommen. Der Kreativität des Lehrenden sind dabei keinen Grenzen gesetzt. Zum Beispiel: Beantwortung einfacher Worksheets, die Fragen enthaltend, ein Quiz zur Wissensüberprüfung, Vokabel-Spiele; gemeinsame oder einzelne Zusammenfassungen erstellen (über Google Docs) oder das Schreiben von Abstracts.

**Lehrplanbezug:** Spracherwerb auf Englisch. Englisch als Arbeitssprache im Sinne von Content and language integrated learning (CLIL).

**Lernformen:** Einzel-, Partner- oder Gruppenarbeit

**Unterrichtsziele durch Anwendung der App:** Erweiterte Sprachkompetenz, Erarbeiten von Wissensinhalten, audiovisuelle Kompetenzen (Englisch).

#### **Worauf ist beim Arbeiten mit der App zu achten?**

 Die Videos sollten für Schüler/innen verständlich sein, da sonst die Motivation schwindet. Die Lehrperson muss sich vorher die Videos anschauen.

**Notwendige Zusatzmaterialien:** Papier, Schreibutensilien, Beamer, Lautsprecher

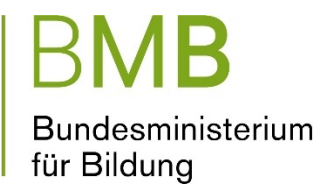

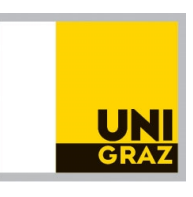

---------------------------------

Die Broschüre ist im Auftrag des BMB erstellt worden. Die enthaltenen Beispiele sind Empfehlungen von Lehrer/innen, die bereits Erfahrung mit dem Einsatz von Tablets im Unterricht gemacht haben. Die Broschüre soll Lehrer/innen, die sich für einen Einsatz von Tablets im Unterricht entscheiden, als Orientierung dienen und Anregungen für einen Einsatz liefern.

#### **Auftraggeber:**

Bundesministerium für Bildung Minoritenplatz 5 1010 Wien [www.bmb.gv.at](http://www.bmb.gv.at/)